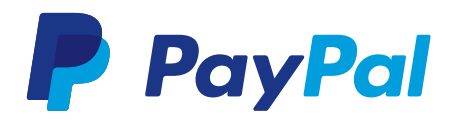

# Nutzung der REST API

Erstellen einer REST-Applikation und Abfragen der REST-Zugangsdaten.

# **Erstellen einer REST-Applikation und Abfragen der REST-Zugangsdaten**

## **Sie erhalten die Zugangsdaten durch das Anlegen einer neuen App ID**

Schritt 1: Gehen Sie bitte auf https://developer.paypal.com und loggen sich mit Ihren Live PayPal Zugangsdaten ein

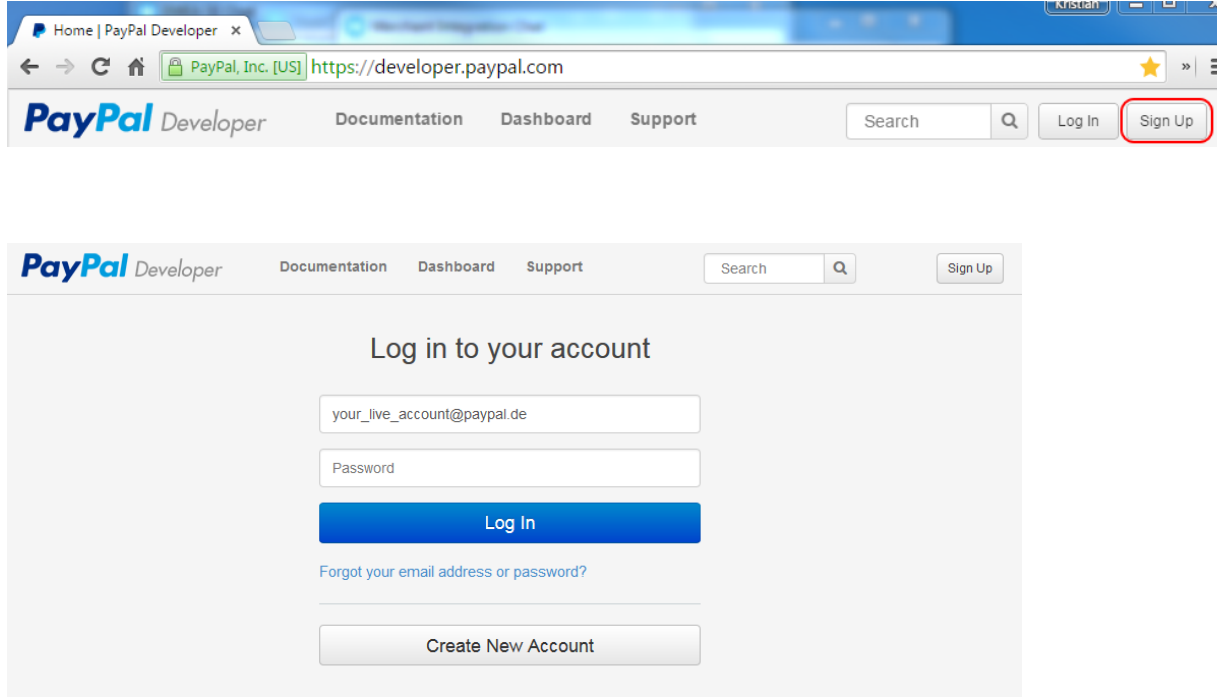

### **Schritt 2:** Wählen Sie bitte den Reiter "Dashboard" aus

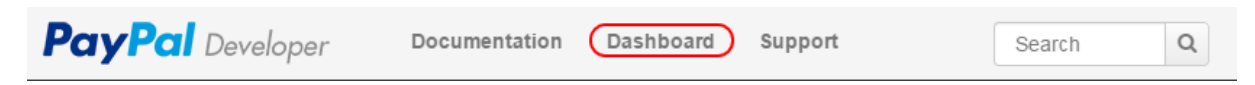

### **Schritt 3:** Erstellen Sie eine Applikation in dem Sie den Button "Create App" betätigen

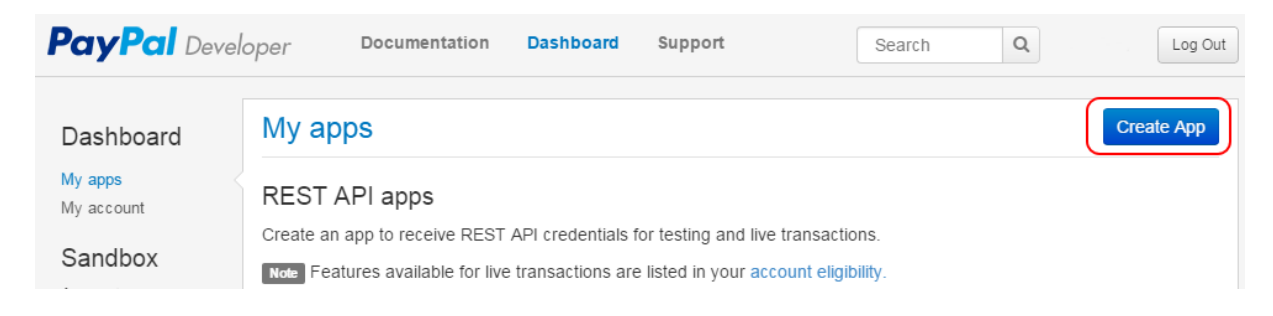

Copyright © 1999-2015 PayPal. Alle Rechte vorbehalten. PayPal (Europe) S.a r.l. et Cie, S.C.A., Societe en Commandite par Actions. Eingetragener Firmensitz: 22-24 Boulevard Royal, L-2449 Luxembourg RCS Luxembourg B 118 349.

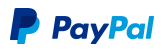

**Schritt 4:** Vergeben Sie einen Namen für die Applikation und bestätigen Sie auch hier Ihre Eingabe über den Button "Create App". Sollten Sie bereits Sandboxaccounts erstellt haben, können Sie an dieser Stelle die App mit dem Account verknüpfen.

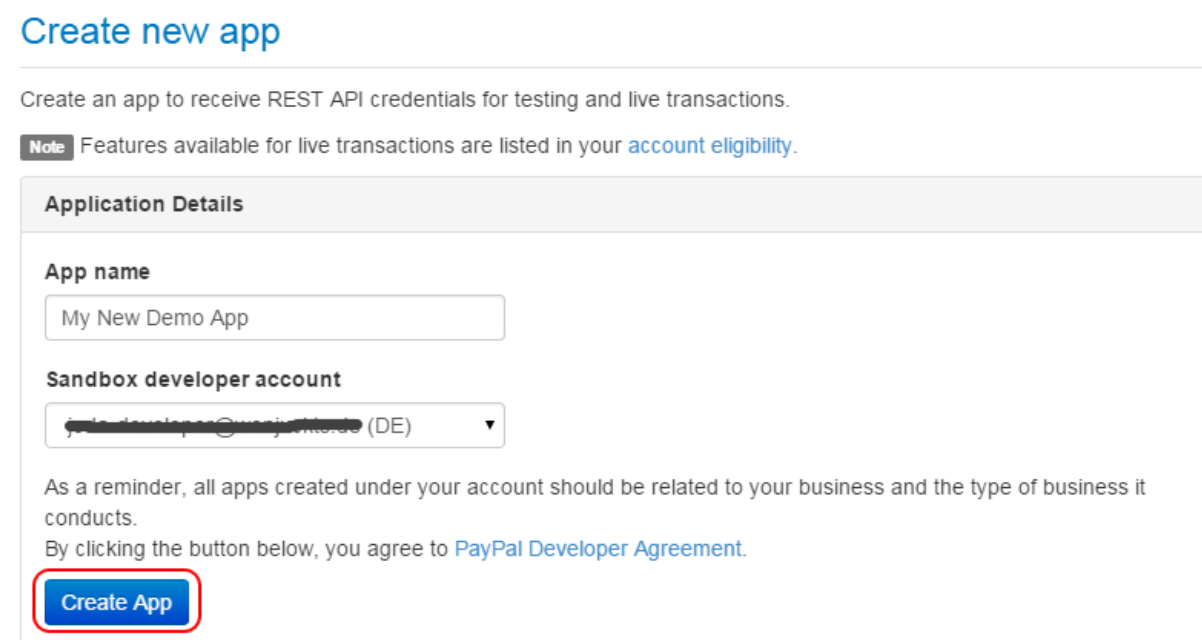

**Schritt 5:** Überprüfen Sie die Detailangaben und kopieren anschließend die Client ID sowie das Secret. Die kopierten Daten fügen Sie bitte an entsprechender Stelle innerhalb der Konfigurationsmaske des PayPal Moduls ein.

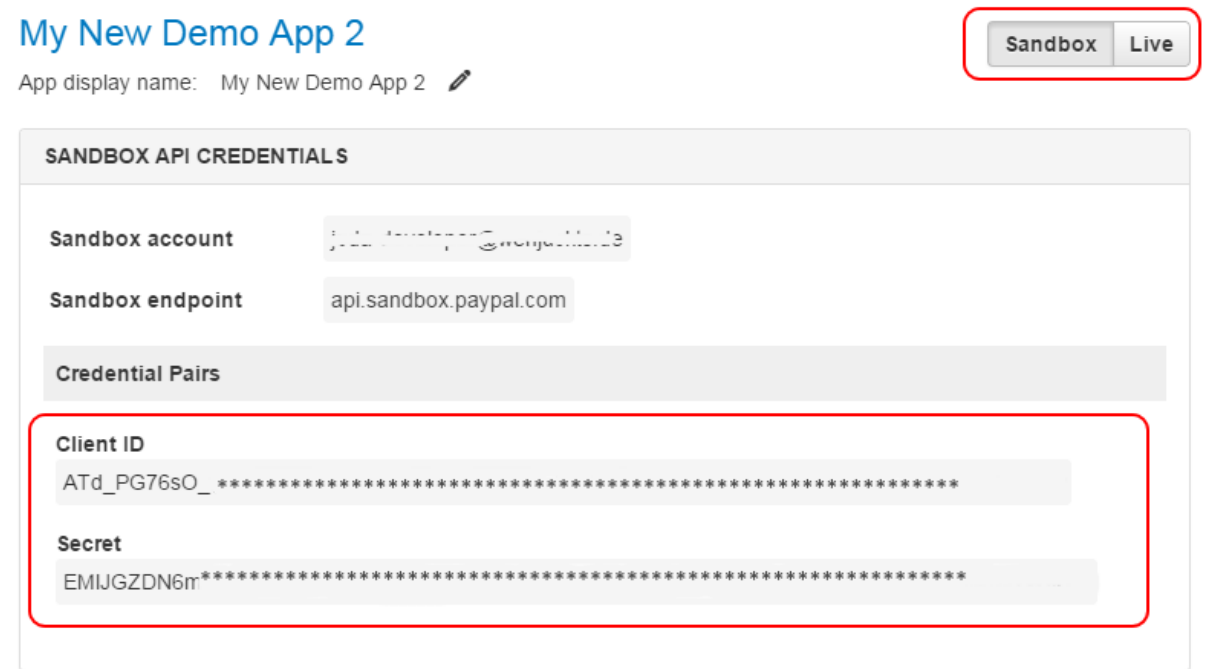

Bitte beachten Sie: Die angezeigten Zugangsdaten sind nur für die Sandbox gültig. Die Livezugangsdaten werden Ihnen nach Betätigung Wechsel auf "Live" angezeigt.